## 各種サービス(当座貸越 Web 申込サービス)

共通(マスターユーザ、管理者ユーザのみ利用可)

・本マニュアルは各種お申込み・手続きサービスのうち、当座貸越 Web 申込サービスの利用にかかるマニュアルです。 ・ご利用いただけるのは、マスターユーザまたは管理者ユーザのみです。一般ユーザの場合、各種お申込み・手続き メニューが表示されませんのでご注意ください。

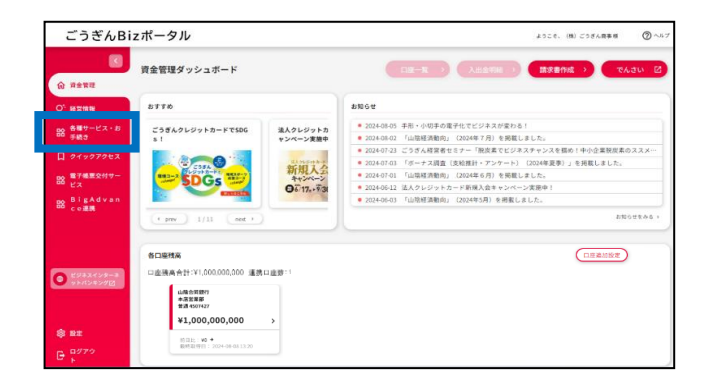

「各種サービス・お手続き」をクリックしてください。

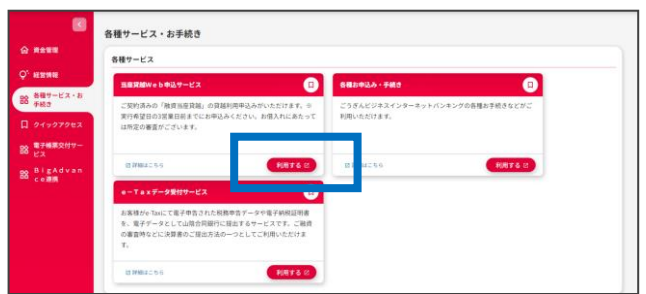

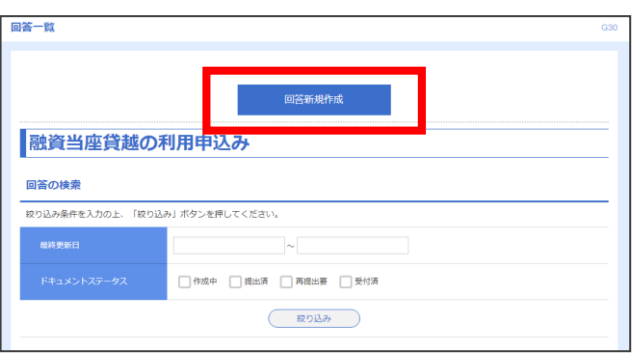

「当座貸越Web申込サービスの「利用する」をクリック してください。

※「詳細はこちら」をクリックすると、ホームページの ご案内ページにリンクします。

「回答新規作成」をクリックしてください。

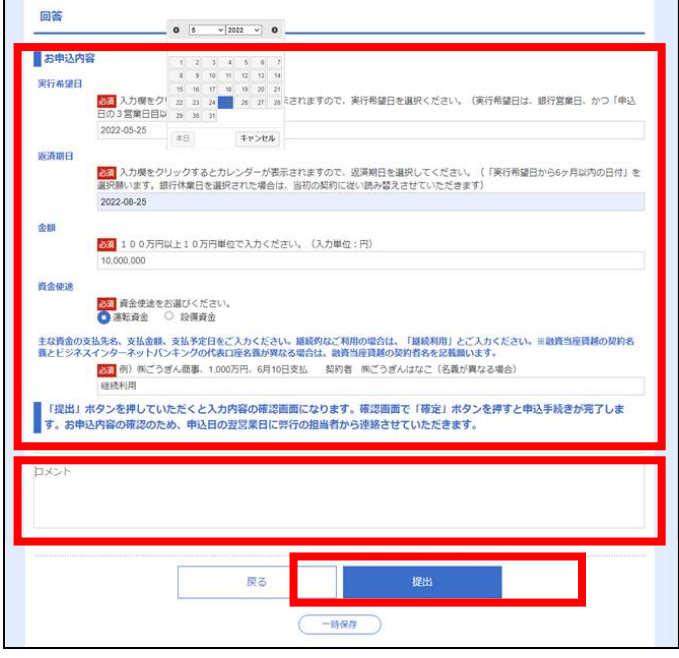

申込内容を入力し、「提出」をクリックしてください。 次の内容確認画面で「確定」をクリックすると申込手続 きが完了します。

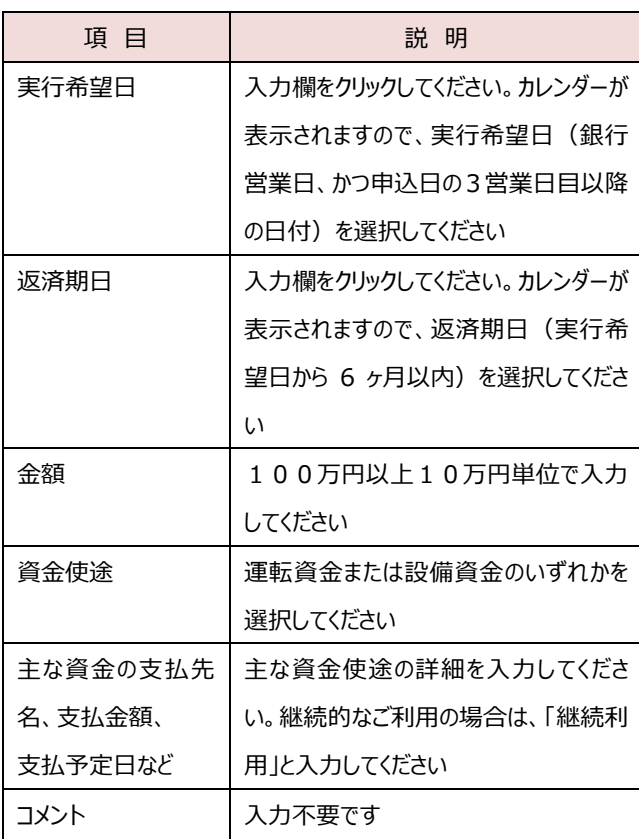

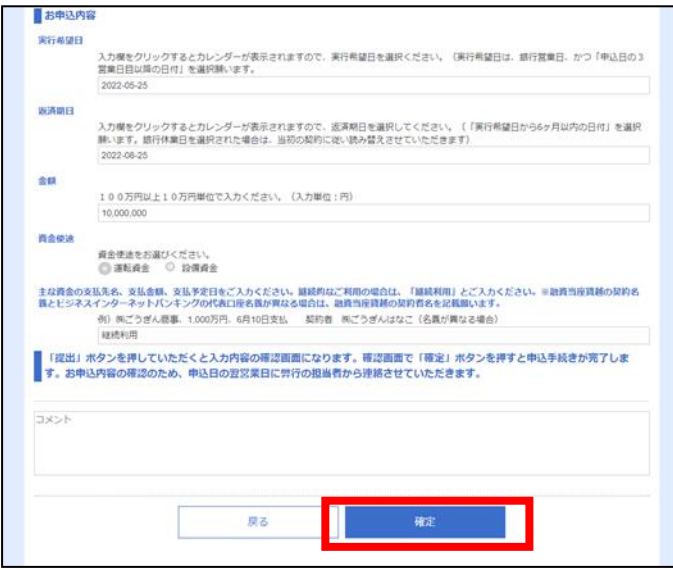

登録した内容をご確認いただき、「確定」をクリックしてく ださい。

完了画面が表示され、お手続き終了です。

お申込内容の確認のため、申込日の翌営業日に弊行担当者から連絡させていただきます。 なお、申込の取下げや申込内容の変更がある場合は、お取引店にご相談ください。